### MATLAB

\* MATLAB هي اختصار للكلمتين Matrix Laboratory اي مختبر المصنفوفات . \* بدا اول اصدار لبرنامج MATLAB في عام 1984 كاول تسويق للمنتج . \* الموقع الخاص لمجموعة الشركات المنتجة (Mathworks Incorporated) http://www.mathworks.com

### \* برمجياً تعرف لغة MATLAB :-

وهي لغة برمجة عالية الاداء تستخدم لإجراء الحسابات التقنية وتقوم بحساب واخراج البيانات ضمن بيئة سهلة البر مجة، حيث يعبر ٍ عن المسألة و حلها بأشكال ر ياضية مشهور ة.

\* النبرنامج PROGRAM :- وهو مجموعة الاوامر المتسلسلة Commands or) (Statements ، جملة او امر تكتب باحدى لغات البرمجة تعمل على مدخلات البرنامج (INPUT I/P) لها وظيفة محددة ضمن البرنامج للوصول الى النتائج وهي مخرجات البرنامج (OUTPUT O/P) .

## جمل التحكم والشرط والتكرار

# PROGRAM CONTROL, CONDITION AND LOOP **STATEMENTS**

1- الجمل الشرطية :-  
تقسم جمل الشرطية (if – statement)  
1- جملة انا الشرطية (swich – case)  
- جملة النرطية (swich – case)  
-  
وتستندم التحكم بطريةة سير البرنامج اعتمادا على تحقق الشرط (condition) 
$$
-1
$$
  
ولها ثلاث صيغ :-  
ولها ثلاث صيغ :-  
ا- تستندم 1i لوحدها في حالة استندام شرط واحد وبالشكل التالي :-  
if condition  
statement

```
end
                ex:-
                x=input('enter the number =')
                if x > 0disp(' x is positive number ')
                end
2- الجملة (if / else) :- يستخدم الامر   else   كجزء من جملة الشرط  if  ، فاذا
تحقق شرط جملة if يترتب عليه تحقيق النتائج التالية لجملة if (الى ما قبل
جملة else مباشرة ) والا تحقق النتائج ما بعد  else  ، ويأخذ الصورة التالية
                                                             ÷.
                if condition
                statement(s)
                else
                statement(s)end
                    ex:-
                   x=input('enter the number =')
                   if x > 0disp('x is positive number')end
2- الجملة (if / else) :- يستخدم الامر   else   كجزء من جملة الشرط  if  ، فاذا
تحقق شرط جملة if يترتب عليه تحقيق النتائج التالية لجملة if ( الى ما قبل
جملة else مباشرة ) والا تحقق النتائج ما بعد else ، ويأخذ الصورة التالية
                                                                        ÷.
                   if condition
                   statement(s)
                    else
                   statement(s)
                    end
```

```
if / elseif ) :- الغرض من هذه الصورة من صور جملة الشرط \mathrm{i}if
               هو اختبار مدى تحقق اكثر من شرط ويأخذ الصيغة التالية :-
                 if condition 1
                 statement 1
                 elseif condition 2
                 statement 2
                 elseif condition (n-1)statement (n-1)else
                 statement (n)end
مثال / اكتب برنامج بلغة MATLAB لإنخال عدد ، يبين اذا كان العدد موجب
                                           ام سالب او يساوي صفر ؟
                 x = input ('enter the number =')
                if x > 0
```
disp ('this number is negative') else disp('this number is equal 0') end

ملاحظة :- يجب ان تحتوي الجمل الشرطية على احد ادوات المقارنة او الادوات المنطقية ( Logical or Relational Operators ) الموضحة في الجدول القالب --

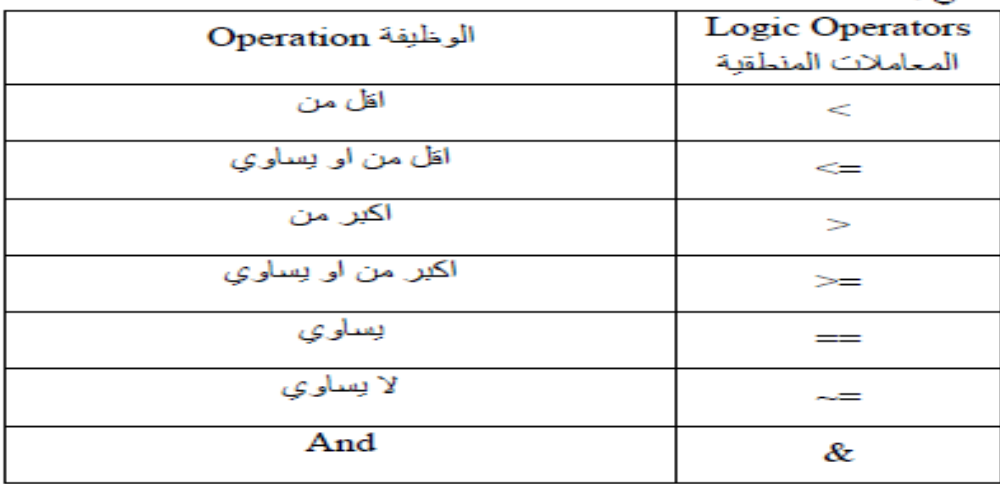

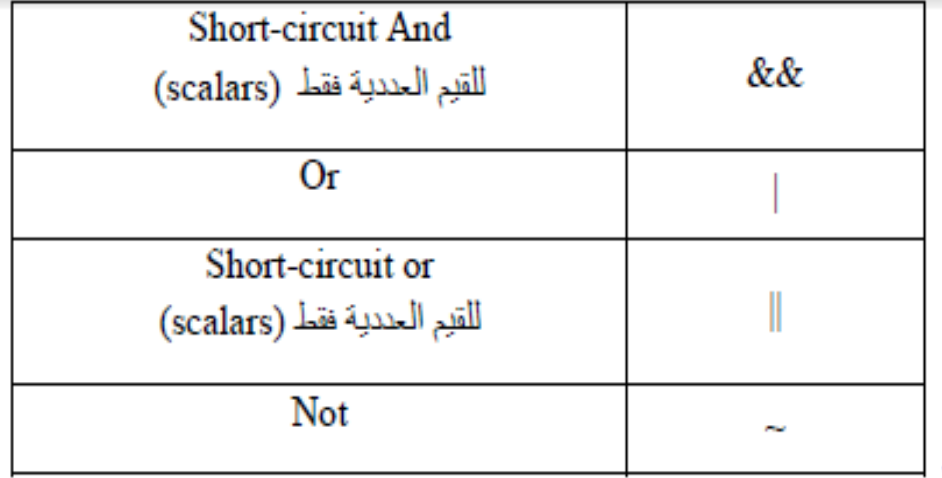

#### جِملة التوزيع (switch – case )  $-2$

تستخدم للتحكم بطريقة سير البرنامج اعتمادا على فيمة المتخير المعطى لها والصيغة العامة لها :switch variable case value 1 Statement 1 case value2 Statement 2 case value n Statement n otherwise Statement end يبدأ البرنامج اولا بقراءة فيمة المنخير (variable) ثم يبدأ بمقارنتها مع القيم (value) بعد عبارة case اذا كانت فلِمة المتخير variable تتطبق مع اي من القيم value بِتَم تتفيذ الجملة statement بحدها وهكذا ، واذا لا نتطبق اي من القيم value مع قيمة المتخير variable سوف ينتقل الى الحبارة otherwise ويتم تتفيذ الجملة بحدها

## 2- جعلة التوزيع (switch – case)

تستخدم للتحكم بطريقة سير البرنامج اعتمادا على قيمة المتغير المعطى لها والصيغة العامة لها :switch variable case value 1 Statement 1 case value2 Statement 2 case value n Statement n otherwise **Statement** end بِيدأ البرنامج او لا بقراءة فيمة المنخير (variable) ثم بِيدأ بمقارنتها مم القيم (value) بحد عبارة case اذا كانت فيمة المتخير. variable تتطبق مع اي من القيم value بِتَم تتفيذ الجملة statement بحدها وهكذا ، وإذا لا نُنطِّبَى أي من القدِم value مع قدِمة المُنخير variable سوف بِننَقل الَّـى الْحبارة

otherwise ويتم تتفيذ الجملة بحدها

( while ... condition ) while  $-2$ 

```
تَستَخْدَم لَنَنفِذِ امر او مجموعة الأوامر مرات متَحدة مادام شرط ما متَحقق والصيغة العامة لها :-
while condition
statement(s)end
مثال / البرنامج التالي بجمع الاعداد من 1 الى 10 وبزيادة مقدارها 0.5 (مجموع الاعداد 1,1.5 1
                                    . while (2, 2, 2, 5, 3, 3, 5, 4 . . . 10
s = 0:
i = 1:
while i \leq 10s = s + i;
i = i + 0.5;
end
display(s)sol.
\ggfile name
s =104.500
```

```
4) جِمل القفز Jamping statements
                          1) الخروج من جمل التكرار Breaking out of loops
ان نكر ار while بِسنَمر في العمل حتى بِصبح السّرط صحيحا او خاطئًا ، وان نكر ار for بِسنَمر في
العمل حتى بِنتهي عدد المرات التي تحددها له ، ولكن قد تحتاج في بعض الاحبان الى الخروج المبكر
من التكرار قبل انتهائه ، وفي هذه الحالة بِمكننا استخدام الامر _ break او return ، ويستخدم
                                                                    بالسكل الثالي :-
for / while
statement(s)
if condition
break
end
Ш.
end
                                       مثال / اطبع مربع الاعداد من 1 - 10 لغاية القيمة 36
ex:-
clc; clear; close all;
for m = 1 : 10if (m^2) \ge 36وفي حالة استخدام while loop
break;
                                        clc; clear; close all;
end
                                        m = 1;
display(m);while m < 10end
                                        if (m^2) \ge 36sol.
                                        break:
\ggfile name
                                        end
m =display(m);\mathbf{1}m = m + 1;
m =end
\overline{2}m =3
m =
```
4  $m =$ 

### 2) جِملة continue

```
يستخدم الأمر continue في داخل الحلقة التكر ارية for loop او الحلقة التكر ارية المشروطة
while loop لانهاء النكرار الحالي ، وتجاوز نتفدِذ باقي الاوامر ( الجمل البرمجية ) الموجودة
بداية من الأمر _continue ووصولا لذهابة الحلقة المستخدمة باستخدام جملة _end ، ويستخدم
                                                                        بالشكل التالي :-
```

```
for / while
   statement(s)if condition
   continue
   end
   end
                                           مثال/ اطبع القيم الزوجية من 1 - 10
   ex:-
clc; clear; close all;
for n = 1 : 10if rem (n, 2) \sim 0continue;
end
display (n);
end
   sol.
  >>file_name
   n =\overline{2}n =4
   n =6
   n=8
   n =
```
10

5) صناديق try – catch

بِسَنَخدم برنامج MATLAB طريقة الاستثناء exception في معالجة الاخطاء التي من الممكن ان بقع فيها المستخدم الذاء سير البرنامج باستخدام صناديق try - catch والتي تستخدم الصورة الثالثة --

try commands1 catch commands2 end في هذه الصورة بِنَم وضم جميع الأوامر commands1 التي بوجد احتمال حدوث خطأ فيها في جملة try فاذا لم يحدث خطأ بِنتَقل مباسِّرة الى جملة )end ( بِنفذ الأوامر ) commands بصورة طلبِعبِهَ ) ، ولكن اذا حدت خطأ في تنفلِذ الأوامر commands1 فلِنَم الانتَقال الى جملة catch لنّنفلِذ الأوامر commands2 والنّي نَكتَب من قَبْل المستَخدم كرسالة توضح وجود خطأ للِتَجلب حدوث هذا الخطأ في المراث القادمة إ

### $Ex:$ clc; clear; close all;  $a = input$  ('Enter first matrix :');  $b = input$  (Enter second matrix :'); try  $c = a * b$ ; catch  $c = NaN$ : disp ('wrong dimensions for matrices multiply'); end display  $(c)$ ; sol.  $>>$ file name Enter first matrix :  $[13; 24]$ Enter second matrix :  $[57; 68]$  $c =$ 23 31  $24.46$

#### **Getting Started with Image Processing using MATLAB**

## 1. Image Processing by using MATLAB Editor Window

Now, we will write the code for performing some basic operations of image processing in the editor window. To get fa with all the basic terminology used in MATLAB (https://circuitdigest.com/tutorial/what-is-matlab-and-how-to-get-st with-it) follow the link. Copy and paste the below code in the editor window,

```
a = imread('F:\circuit digest\image processing using matlab\camerman.jpg');
subplot(2,3,1);imshow(a);b = \text{rgb2gray}(a);subplot(2,3,2);imshow(b);c = im2bw(a);subplot(2,3,3);imshow(c);d = imadjust(b);subplot(2,3,4);imshow(d);
e = a;e=rgb2gray(e);
subplot(2,3,5);imhist(e);imfinfo('F:\circuit digest\image processing using matlab\beard-man.jpg')
[height, width, colour_planes] = size(a)
%colormap('spring')
```
### Creating MATLAB Graphical User Interface for Image Processing

For building a GUI (Graphical User Interface) for Image Processing launch the GUI by typing the below command command window.

guide

A popup window will open, then select new blank GUI as shown in below image,

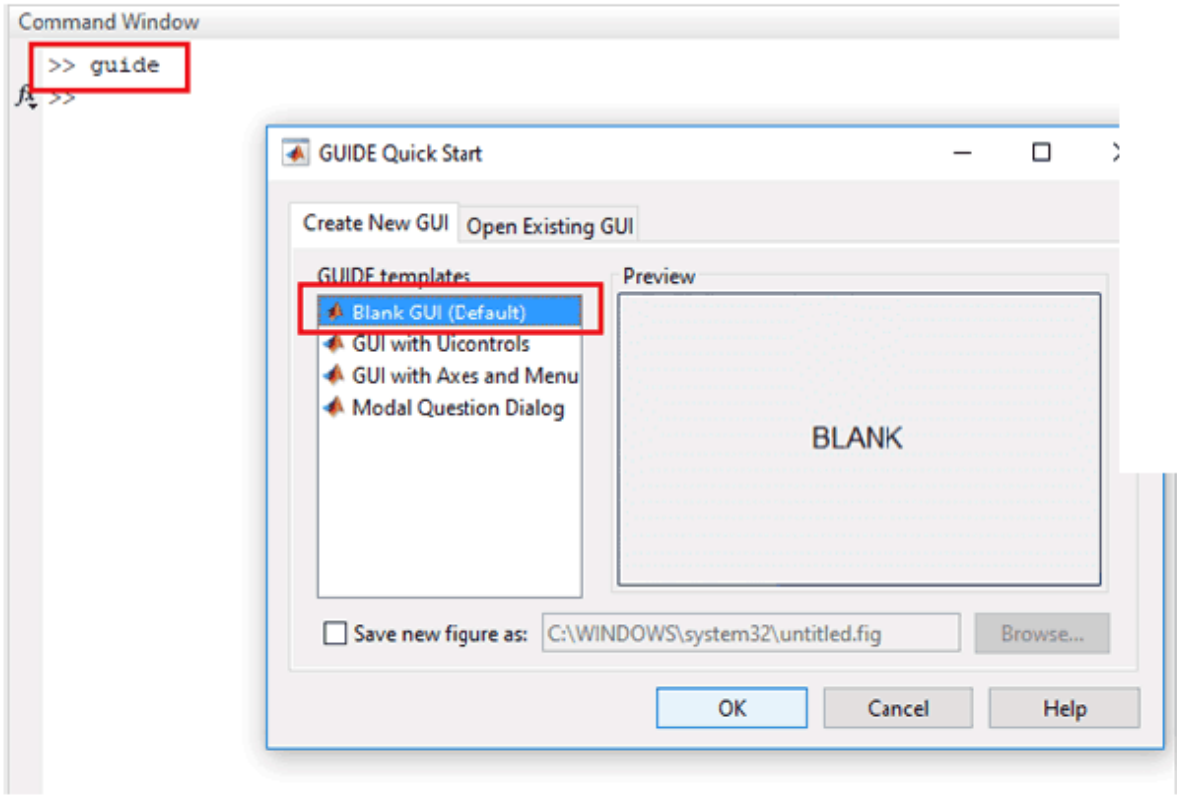

Now we have to choose number of pushbuttons (every pushbutton will perform different task) and one axis to display image.

```
132
        % --- Executes on button press in uploadimage.
133
      function uploadimage Callback (hObject, eventdata, handles)
134
      □% hObject handle to uploadimage (see GCBO)
135
        % eventdata reserved - to be defined in a future version of MAI
136
       -% handles structure with handles and user data (see GUIDATA)
137 -a-uigetfile('.jpg')
138 -a =_1mread(a);
139 -axes (handles.axesl) ;
140 -imshow(a);
141 -setappdata (0, 'a', a)
```
Now, in every function you will see command getappdata() which is used to retrieve data which is stored the setappdata() in the GUI.

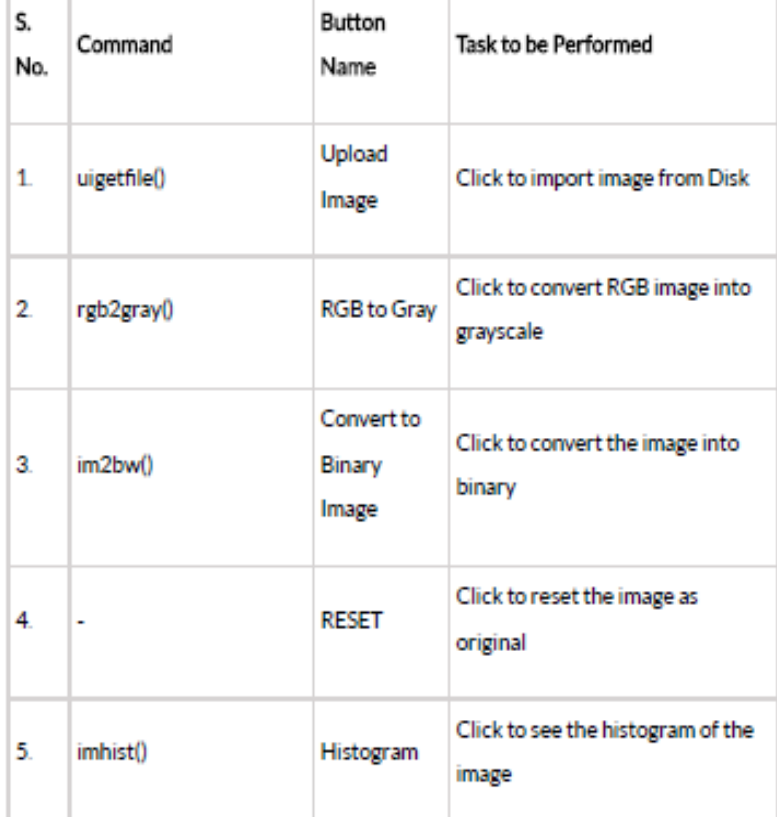

Here we will explain eight commonly used functions in image processing